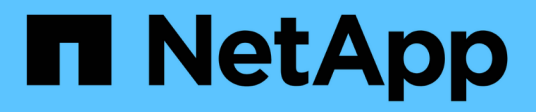

### **Management von QoS-Richtliniengruppen**

System Manager Classic

NetApp June 22, 2024

This PDF was generated from https://docs.netapp.com/de-de/ontap-system-manager-classic/online-help-96-97/concept\_rules\_for\_assigning\_storage\_objects\_to\_policy\_groups.html on June 22, 2024. Always check docs.netapp.com for the latest.

# **Inhalt**

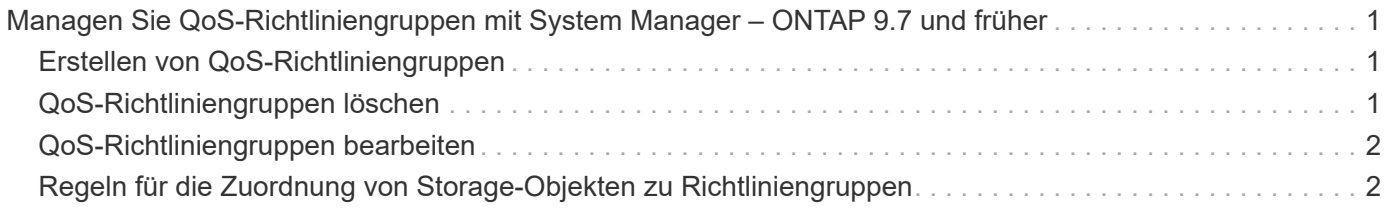

## <span id="page-2-0"></span>**Managen Sie QoS-Richtliniengruppen mit System Manager – ONTAP 9.7 und früher**

Mit ONTAP System Manager Classic (erhältlich in ONTAP 9.7 und älter) können Storage-QoS-Richtliniengruppen (Quality of Service) erstellt werden, um den Durchsatz von Workloads zu begrenzen und die Workload-Performance zu überwachen.

### <span id="page-2-1"></span>**Erstellen von QoS-Richtliniengruppen**

### **Schritte**

- 1. Klicken Sie auf **Storage** > **SVMs**.
- 2. Wählen Sie die SVM aus, und klicken Sie dann auf **SVM Settings**.
- 3. Klicken Sie im Fensterbereich **Richtlinien** auf **QoS Policy Groups**.
- 4. Klicken Sie im Fenster **QoS Policy Groups** auf **Erstellen**.
- 5. Geben Sie im Dialogfeld **Richtliniengruppe erstellen** einen Gruppennamen für die Richtlinie an.
- 6. Geben Sie die minimale Durchsatzbegrenzung an.
	- In System Manager 9.5 können Sie die Durchsatzbegrenzung nur auf Performance-basierten All Flashoptimierten Systemen festlegen. In System Manager 9.6 können Sie darüber hinaus das Mindestdurchsatz-Limit für ONTAP Select Premium-Systeme festlegen.
	- Sie können das Mindestdurchsatz für Volumes nicht auf einem FabricPool-fähigen Aggregat festlegen.
	- Wenn Sie den Mindestdurchsatzwert nicht angeben oder der Mindestdurchsatzwert auf 0 gesetzt ist, wird "Keine" automatisch als Wert angezeigt.

Bei diesem Wert wird die Groß-/Kleinschreibung beachtet.

- 7. Geben Sie die maximale Durchsatzbegrenzung an.
	- Die minimale Durchsatzbegrenzung und die maximale Durchsatzbegrenzung müssen vom selben Einheitstyp sein.
	- Wenn Sie das minimale Durchsatzlimit nicht angeben, können Sie die maximale Durchsatzbegrenzung in IOPS und B/s, KB/s, MB/s usw. festlegen.
	- Wenn Sie die maximale Durchsatzbegrenzung nicht angeben, wird "Unlimited" automatisch als Wert angezeigt.

Bei diesem Wert wird die Groß-/Kleinschreibung beachtet. Die angegebene Einheit hat keinen Einfluss auf den maximalen Durchsatz.

8. Klicken Sie auf **OK**.

### <span id="page-2-2"></span>**QoS-Richtliniengruppen löschen**

Mit dem ONTAP System Manager classic (erhältlich in ONTAP 9.7 und älter) können Sie eine nicht mehr benötigte Richtliniengruppe für Storage-Servicequalität (QoS) löschen.

### **Bevor Sie beginnen**

Sie müssen alle Speicherobjekte aufheben, die der Richtliniengruppe zugewiesen sind.

#### **Schritte**

- 1. Klicken Sie auf **Storage** > **SVMs**.
- 2. Wählen Sie die SVM aus, und klicken Sie dann auf **SVM Settings**.
- 3. Klicken Sie im Fensterbereich **Richtlinien** auf **QoS Policy Groups**.
- 4. Wählen Sie im Fenster **QoS Policy Groups** die Richtliniengruppe aus, die Sie löschen möchten, und klicken Sie dann auf **Löschen**.
- 5. Klicken Sie im Bestätigungsdialogfeld auf **Löschen**.

### <span id="page-3-0"></span>**QoS-Richtliniengruppen bearbeiten**

Sie können im Dialogfeld Richtliniengruppe bearbeiten in ONTAP System Manager classic (verfügbar in ONTAP 9.7 und früher) den Namen und den maximalen Durchsatz einer vorhandenen Richtliniengruppe für die Storage-Servicequalität (QoS) ändern.

#### **Über diese Aufgabe**

- In System Manager 9.5 können Sie die Durchsatzbegrenzung nur auf Performance-basierten All Flashoptimierten Systemen festlegen. In System Manager 9.6 können Sie darüber hinaus das Mindestdurchsatz-Limit für ONTAP Select Premium-Systeme festlegen.
- Sie können das Mindestdurchsatz für Volumes nicht auf einem FabricPool-fähigen Aggregat festlegen.

### **Schritte**

- 1. Klicken Sie auf **Storage** > **SVMs**.
- 2. Wählen Sie die SVM aus, und klicken Sie dann auf **SVM Settings**.
- 3. Klicken Sie im Fensterbereich **Richtlinien** auf **QoS Policy Groups**.
- 4. Wählen Sie die QoS-Richtliniengruppe aus, die Sie bearbeiten möchten, und klicken Sie dann auf **Bearbeiten**.
	- Die minimale Durchsatzbegrenzung und die maximale Durchsatzbegrenzung müssen vom selben Einheitstyp sein.
	- Wenn Sie das minimale Durchsatzlimit nicht angeben, können Sie die maximale Durchsatzbegrenzung in IOPS und B/s, KB/s, MB/s usw. festlegen.
	- Wenn Sie nicht die maximale Durchsatzbegrenzung angeben, wird der Wert auf unbegrenzt gesetzt, und die angegebene Einheit hat keinen Einfluss auf den maximalen Durchsatz.
- 5. Bearbeiten Sie im Dialogfeld **Richtliniengruppe bearbeiten** die Details der QoS-Richtliniengruppe und klicken Sie dann auf **Speichern**.

### <span id="page-3-1"></span>**Regeln für die Zuordnung von Storage-Objekten zu Richtliniengruppen**

Beachten Sie Regeln, die vorschreiben, wie Storage-Objekte Storage-QoS-Richtliniengruppen zugewiesen werden können.

### **Storage-Objekte und Richtliniengruppen müssen derselben SVM angehören**

Ein Storage-Objekt muss von der SVM enthalten sein, der die Richtliniengruppe angehört. Sie geben beim Erstellen der Richtliniengruppe die SVM an, zu der die Richtliniengruppe gehört. Mehrere Richtliniengruppen können derselben SVM angehören.

In der folgenden Abbildung gehört die Richtliniengruppe pg1 zu SVM vs1. Sie können Volumes vol2 oder vol3 nicht der Richtliniengruppe pg1 zuweisen, da diese Volumes von einer anderen SVM enthalten sind.

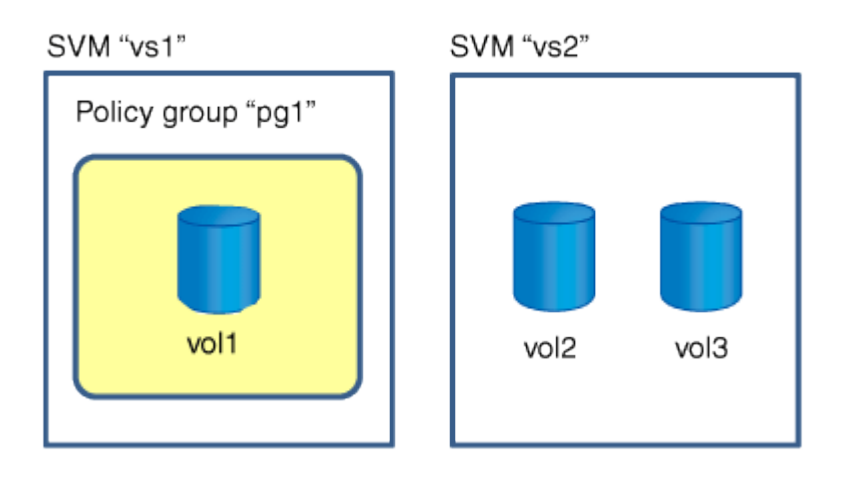

### **Verschachtelte Speicherobjekte können nicht zu Richtliniengruppen gehören**

Sie können einer Richtliniengruppe kein Speicherobjekt zuweisen, wenn das zugehörige Objekt oder seine untergeordneten Objekte einer Richtliniengruppe angehören. In der folgenden Tabelle sind die Einschränkungen aufgeführt.

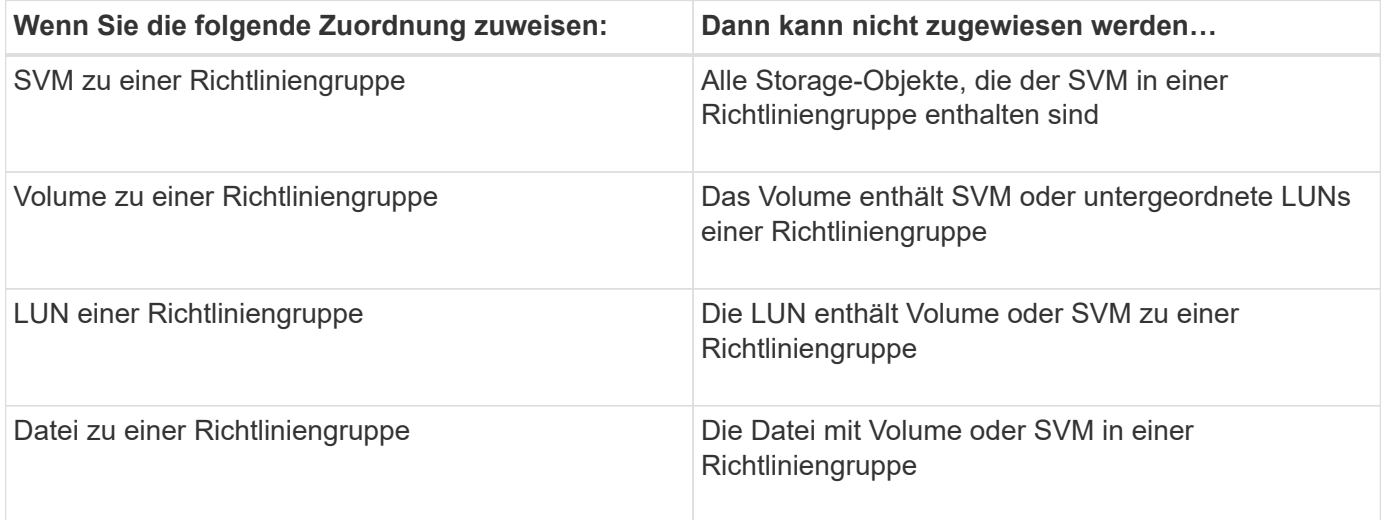

In der folgenden Abbildung ist die SVM vs3 der Richtliniengruppe pg2 zugeordnet. Sie können einer Richtliniengruppe keine Volumes vol4 oder vol5 zuweisen, da ein Objekt in der Storage-Hierarchie (SVM vs3) einer Richtliniengruppe zugewiesen ist.

Policy group "pg2"

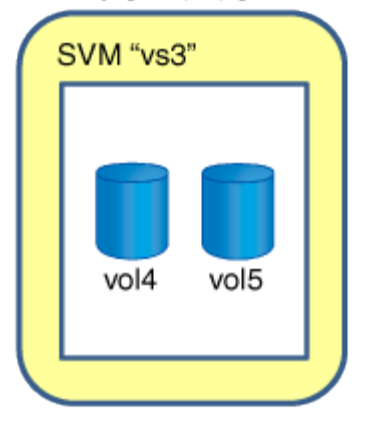

#### **Copyright-Informationen**

Copyright © 2024 NetApp. Alle Rechte vorbehalten. Gedruckt in den USA. Dieses urheberrechtlich geschützte Dokument darf ohne die vorherige schriftliche Genehmigung des Urheberrechtsinhabers in keiner Form und durch keine Mittel – weder grafische noch elektronische oder mechanische, einschließlich Fotokopieren, Aufnehmen oder Speichern in einem elektronischen Abrufsystem – auch nicht in Teilen, vervielfältigt werden.

Software, die von urheberrechtlich geschütztem NetApp Material abgeleitet wird, unterliegt der folgenden Lizenz und dem folgenden Haftungsausschluss:

DIE VORLIEGENDE SOFTWARE WIRD IN DER VORLIEGENDEN FORM VON NETAPP ZUR VERFÜGUNG GESTELLT, D. H. OHNE JEGLICHE EXPLIZITE ODER IMPLIZITE GEWÄHRLEISTUNG, EINSCHLIESSLICH, JEDOCH NICHT BESCHRÄNKT AUF DIE STILLSCHWEIGENDE GEWÄHRLEISTUNG DER MARKTGÄNGIGKEIT UND EIGNUNG FÜR EINEN BESTIMMTEN ZWECK, DIE HIERMIT AUSGESCHLOSSEN WERDEN. NETAPP ÜBERNIMMT KEINERLEI HAFTUNG FÜR DIREKTE, INDIREKTE, ZUFÄLLIGE, BESONDERE, BEISPIELHAFTE SCHÄDEN ODER FOLGESCHÄDEN (EINSCHLIESSLICH, JEDOCH NICHT BESCHRÄNKT AUF DIE BESCHAFFUNG VON ERSATZWAREN ODER -DIENSTLEISTUNGEN, NUTZUNGS-, DATEN- ODER GEWINNVERLUSTE ODER UNTERBRECHUNG DES GESCHÄFTSBETRIEBS), UNABHÄNGIG DAVON, WIE SIE VERURSACHT WURDEN UND AUF WELCHER HAFTUNGSTHEORIE SIE BERUHEN, OB AUS VERTRAGLICH FESTGELEGTER HAFTUNG, VERSCHULDENSUNABHÄNGIGER HAFTUNG ODER DELIKTSHAFTUNG (EINSCHLIESSLICH FAHRLÄSSIGKEIT ODER AUF ANDEREM WEGE), DIE IN IRGENDEINER WEISE AUS DER NUTZUNG DIESER SOFTWARE RESULTIEREN, SELBST WENN AUF DIE MÖGLICHKEIT DERARTIGER SCHÄDEN HINGEWIESEN WURDE.

NetApp behält sich das Recht vor, die hierin beschriebenen Produkte jederzeit und ohne Vorankündigung zu ändern. NetApp übernimmt keine Verantwortung oder Haftung, die sich aus der Verwendung der hier beschriebenen Produkte ergibt, es sei denn, NetApp hat dem ausdrücklich in schriftlicher Form zugestimmt. Die Verwendung oder der Erwerb dieses Produkts stellt keine Lizenzierung im Rahmen eines Patentrechts, Markenrechts oder eines anderen Rechts an geistigem Eigentum von NetApp dar.

Das in diesem Dokument beschriebene Produkt kann durch ein oder mehrere US-amerikanische Patente, ausländische Patente oder anhängige Patentanmeldungen geschützt sein.

ERLÄUTERUNG ZU "RESTRICTED RIGHTS": Nutzung, Vervielfältigung oder Offenlegung durch die US-Regierung unterliegt den Einschränkungen gemäß Unterabschnitt (b)(3) der Klausel "Rights in Technical Data – Noncommercial Items" in DFARS 252.227-7013 (Februar 2014) und FAR 52.227-19 (Dezember 2007).

Die hierin enthaltenen Daten beziehen sich auf ein kommerzielles Produkt und/oder einen kommerziellen Service (wie in FAR 2.101 definiert) und sind Eigentum von NetApp, Inc. Alle technischen Daten und die Computersoftware von NetApp, die unter diesem Vertrag bereitgestellt werden, sind gewerblicher Natur und wurden ausschließlich unter Verwendung privater Mittel entwickelt. Die US-Regierung besitzt eine nicht ausschließliche, nicht übertragbare, nicht unterlizenzierbare, weltweite, limitierte unwiderrufliche Lizenz zur Nutzung der Daten nur in Verbindung mit und zur Unterstützung des Vertrags der US-Regierung, unter dem die Daten bereitgestellt wurden. Sofern in den vorliegenden Bedingungen nicht anders angegeben, dürfen die Daten ohne vorherige schriftliche Genehmigung von NetApp, Inc. nicht verwendet, offengelegt, vervielfältigt, geändert, aufgeführt oder angezeigt werden. Die Lizenzrechte der US-Regierung für das US-Verteidigungsministerium sind auf die in DFARS-Klausel 252.227-7015(b) (Februar 2014) genannten Rechte beschränkt.

### **Markeninformationen**

NETAPP, das NETAPP Logo und die unter [http://www.netapp.com/TM](http://www.netapp.com/TM\) aufgeführten Marken sind Marken von NetApp, Inc. Andere Firmen und Produktnamen können Marken der jeweiligen Eigentümer sein.